# **BECKHOFF** New Automation Technology

Documentation | EN

EPP9022-9060

EtherCAT P Box with diagnostics, TwinSAFE SC

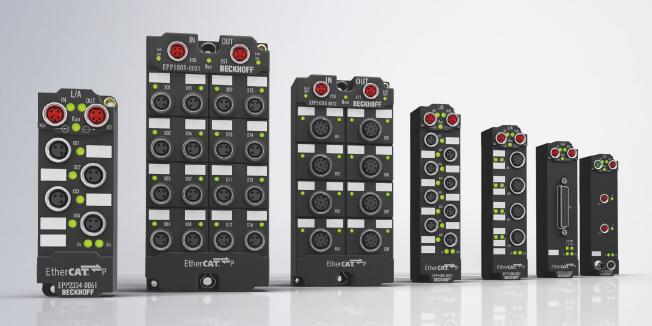

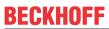

# **Table of contents**

| 1 | Fore | word                                                   | 5  |
|---|------|--------------------------------------------------------|----|
|   | 1.1  | Notes on the documentation                             | 5  |
|   | 1.2  | Safety instructions                                    | 6  |
|   | 1.3  | Documentation issue status                             | 7  |
| 2 | Prod | luct group: EtherCAT P Box modules                     | 8  |
| 3 | Prod | luct overview                                          | g  |
|   | 3.1  | Introduction                                           | g  |
|   | 3.2  | Technical data                                         | 10 |
|   | 3.3  | Scope of supply                                        | 12 |
|   | 3.4  | Process image                                          | 13 |
| 4 | Mour | nting and connections                                  | 18 |
|   | 4.1  | Mounting                                               | 18 |
|   |      | 4.1.1 Dimensions                                       | 18 |
|   |      | 4.1.2 Fixing                                           | 19 |
|   |      | 4.1.3 Functional earth (FE)                            | 19 |
|   | 4.2  | Connections                                            | 20 |
|   |      | 4.2.1 Overview                                         | 20 |
|   |      | 4.2.2 EtherCAT P                                       | 21 |
|   |      | 4.2.3 Voltage measurement output                       | 25 |
|   | 4.3  | UL Requirements                                        | 26 |
|   | 4.4  | Disposal                                               | 27 |
| 5 | Com  | missioning and configuration                           | 28 |
|   | 5.1  | Integrating into a TwinCAT project                     | 28 |
|   | 5.2  | Measured values                                        | 29 |
|   |      | 5.2.1 Representation                                   | 29 |
|   |      | 5.2.2 Filter                                           | 30 |
|   | 5.3  | Warning and error messages                             | 31 |
|   |      | 5.3.1 Set the threshold values                         | 32 |
|   |      | 5.3.2 Disabling messages                               | 33 |
|   | 5.4  | LEDs                                                   | 34 |
|   |      | 5.4.1 LED filter                                       | 35 |
|   | 5.5  | Restoring the delivery state                           | 36 |
|   | 5.6  | Decommissioning                                        | 37 |
| 6 | CoE  | parameters                                             | 38 |
|   | 6.1  | Introduction                                           | 38 |
|   |      | 6.1.1 Accessing CoE parameters with TwinCAT            | 38 |
|   |      | 6.1.2 Data format of CoE parameters                    | 38 |
|   | 6.2  | Object overview                                        | 39 |
|   | 6.3  | Object description                                     | 40 |
|   |      | 6.3.1 Objects to be parameterized during commissioning | 40 |
|   |      | 6.3.2 Profile-specific objects                         | 42 |
|   |      | 6.3.3 Standard objects                                 | 44 |
| 7 | Appe | endix                                                  | 46 |

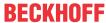

| 7.1 | Genera  | l operating conditions                 | . 46 |
|-----|---------|----------------------------------------|------|
| 7.2 | Access  | ories                                  | . 47 |
| 7.3 | Version | identification of EtherCAT devices     | . 48 |
|     | 7.3.1   | General notes on marking               | . 48 |
|     | 7.3.2   | Version identification of IP67 modules | . 49 |
|     | 7.3.3   | Beckhoff Identification Code (BIC)     | . 50 |
|     | 7.3.4   | Electronic access to the BIC (eBIC)    | . 52 |
| 7 4 | Suppor  | t and Service                          | 54   |

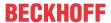

### 1 Foreword

#### 1.1 Notes on the documentation

#### Intended audience

This description is only intended for the use of trained specialists in control and automation engineering who are familiar with the applicable national standards.

It is essential that the documentation and the following notes and explanations are followed when installing and commissioning these components.

It is the duty of the technical personnel to use the documentation published at the respective time of each installation and commissioning.

The responsible staff must ensure that the application or use of the products described satisfy all the requirements for safety, including all the relevant laws, regulations, guidelines and standards.

#### Disclaimer

The documentation has been prepared with care. The products described are, however, constantly under development.

We reserve the right to revise and change the documentation at any time and without prior announcement.

No claims for the modification of products that have already been supplied may be made on the basis of the data, diagrams and descriptions in this documentation.

#### **Trademarks**

Beckhoff®, TwinCAT®, TwinCAT/BSD®, TC/BSD®, EtherCAT®, EtherCAT G®, EtherCAT G10®, EtherCAT P®, Safety over EtherCAT®, TwinSAFE®, XFC®, XTS® and XPlanar® are registered trademarks of and licensed by Beckhoff Automation GmbH. Other designations used in this publication may be trademarks whose use by third parties for their own purposes could violate the rights of the owners.

#### **Patent Pending**

The EtherCAT Technology is covered, including but not limited to the following patent applications and patents: EP1590927, EP1789857, EP1456722, EP2137893, DE102015105702 with corresponding applications or registrations in various other countries.

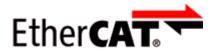

EtherCAT® is registered trademark and patented technology, licensed by Beckhoff Automation GmbH, Germany.

#### Copyright

© Beckhoff Automation GmbH & Co. KG, Germany.

The reproduction, distribution and utilization of this document as well as the communication of its contents to others without express authorization are prohibited.

Offenders will be held liable for the payment of damages. All rights reserved in the event of the grant of a patent, utility model or design.

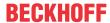

# 1.2 Safety instructions

#### **Safety regulations**

Please note the following safety instructions and explanations!

Product-specific safety instructions can be found on following pages or in the areas mounting, wiring, commissioning etc.

#### **Exclusion of liability**

All the components are supplied in particular hardware and software configurations appropriate for the application. Modifications to hardware or software configurations other than those described in the documentation are not permitted, and nullify the liability of Beckhoff Automation GmbH & Co. KG.

#### **Personnel qualification**

This description is only intended for trained specialists in control, automation and drive engineering who are familiar with the applicable national standards.

#### **Description of instructions**

In this documentation the following instructions are used.

These instructions must be read carefully and followed without fail!

#### **▲ DANGER**

#### Serious risk of injury!

Failure to follow this safety instruction directly endangers the life and health of persons.

#### **⚠ WARNING**

#### Risk of injury!

Failure to follow this safety instruction endangers the life and health of persons.

#### **A CAUTION**

#### Personal injuries!

Failure to follow this safety instruction can lead to injuries to persons.

#### NOTE

#### Damage to environment/equipment or data loss

Failure to follow this instruction can lead to environmental damage, equipment damage or data loss.

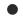

#### Tip or pointer

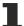

This symbol indicates information that contributes to better understanding.

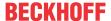

### 1.3 Documentation issue status

| Version | Comment                 |  |
|---------|-------------------------|--|
| 1.4     | Product images updated  |  |
|         | Structure update        |  |
| 1.3     | Structure update        |  |
|         | Translation updated     |  |
| 1.2     | Dimensions updated      |  |
|         | UL requirements updated |  |
| 1.1     | Front page updated      |  |
| 1.0     | First release           |  |

#### Firmware and hardware versions

This documentation refers to the firmware and hardware version that was applicable at the time the documentation was written.

The module features are continuously improved and developed further. Modules having earlier production statuses cannot have the same properties as modules with the latest status. However, existing properties are retained and are not changed, so that older modules can always be replaced with new ones.

The firmware and hardware version (delivery state) can be found in the batch number (D-number) printed on the side of the EtherCAT Box.

#### **Syntax of the batch number (D-number)**

| D: WW YY FF HH                          | Example with D no. 29 10 02 01: |
|-----------------------------------------|---------------------------------|
| WW - week of production (calendar week) | 29 - week of production 29      |
| YY - year of production                 | 10 - year of production 2010    |
| FF - firmware version                   | 02 - firmware version 02        |
| HH - hardware version                   | 01 - hardware version 01        |

Further information on this topic: <u>Version identification of EtherCAT devices [▶ 48]</u>.

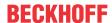

# 2 Product group: EtherCAT P Box modules

#### **EtherCAT P**

EtherCAT P supplements the EtherCAT technology with a process in which communication and supply voltages are transmitted on a common line. All EtherCAT properties are retained with this process.

Two supply voltages are transmitted per EtherCAT P line. The supply voltages are electrically isolated from each other and can therefore be switched individually. The nominal supply voltage for both is 24 V<sub>DC</sub>.

EtherCAT P uses the same cable structure as EtherCAT: a 4-core Ethernet cable with M8 connectors. The connectors are mechanically coded so that EtherCAT connectors and EtherCAT P connectors cannot be interchanged.

#### **EtherCAT P Box modules**

EtherCAT P Box modules are EtherCAT P slaves with degree of protection IP67. They are designed for operation in wet, dirty or dusty industrial environments.

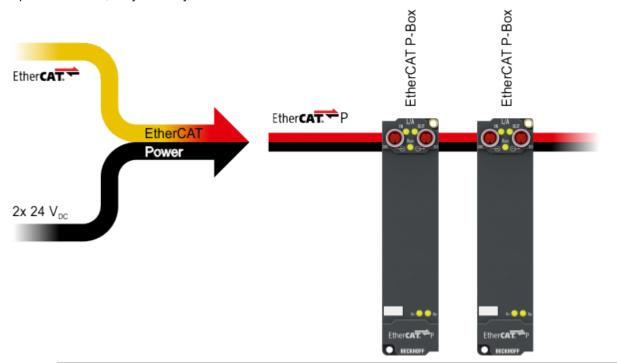

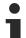

#### **EtherCAT basics**

A detailed description of the EtherCAT system can be found in the EtherCAT system documentation.

8 Version: 1.4 EPP9022-9060

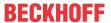

# 3 Product overview

#### 3.1 Introduction

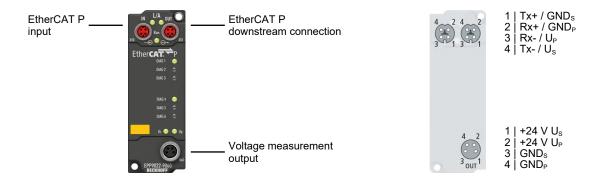

#### EtherCAT P Box with diagnostics, TwinSAFE SC

The space-saving EPP9022-9060 EtherCAT P Box is suitable for the diagnosis and measurement of the voltages  $U_S$  and  $U_P$  as well as the currents  $I_S$  and  $I_P$  or for measuring these variables both temporarily during commissioning and permanently during system operation. The voltage range is displayed on the box by the LEDs (green, yellow and red) even without an EtherCAT master. In a running EtherCAT network the values of  $U_S$ ,  $U_P$ ,  $I_S$  and  $I_P$  can also be read out as process data in the master. The voltage levels for the LED displays can be adjusted by CoE. In addition there is an M8 power socket on the EPP9022-9060 to which an external multimeter can be connected for measuring the voltages.

With the help of the TwinSAFE SC technology it is possible to make the measured values from the EPP9022-9060 usable for safety tasks. A corresponding application example can be found in the <a href="TwinSAFE">TwinSAFE</a> Application Guide. The user bears the responsibility for the safety evaluation in case of deviation from the application example.

#### **Quick links**

Technical data [▶ 10]
Process image [▶ 13]

Dimensions [▶ 18]

Commissioning and configuration [▶ 28]

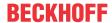

# 3.2 Technical data

All values are typical values over the entire temperature range, unless stated otherwise.

| EtherCAT P |                                    |
|------------|------------------------------------|
| Connection | 2 x M8 socket, 4-pin, P-coded, red |

| Supply voltages                                |                                         |
|------------------------------------------------|-----------------------------------------|
| Connection                                     | See EtherCAT P connection               |
| U <sub>s</sub> nominal voltage                 | 24 V <sub>DC</sub> (-15 % / +20 %)      |
| U <sub>S</sub> sum current: I <sub>S,sum</sub> | max. 3 A                                |
| Current consumption from U <sub>s</sub>        | 100 mA                                  |
| Rated voltage U <sub>P</sub>                   | 24 V <sub>DC</sub> (-15 % / +20 %)      |
| U <sub>P</sub> sum current: I <sub>P,sum</sub> | max. 3 A                                |
| Current consumption from U <sub>P</sub>        | None. U <sub>P</sub> is only forwarded. |

| Measured voltage values |                                |
|-------------------------|--------------------------------|
| Measuring range         | 0 32 V <sup>1)</sup>           |
| Resolution              | 10 mV                          |
| Representation          | Adjustable [▶ 29]              |
|                         | 1 mV per LSB (factory setting) |
|                         | • 1 μV per LSB                 |

| Measured current values |                                |
|-------------------------|--------------------------------|
| Measuring range         | 0 8 A <sup>1)</sup>            |
| Resolution              | 10 mA                          |
| Representation          | Adjustable [▶ 29]              |
|                         | 1 mA per LSB (factory setting) |
|                         | • 1 µA per LSB                 |

<sup>&</sup>lt;sup>1)</sup> The measuring ranges are larger than the permissible voltage and current ranges for continuous operation. However, continuous operation is permitted only within the limits of nominal voltage and sum current.

| Voltage measurement output                         |     |
|----------------------------------------------------|-----|
| Input resistance of the measuring device Min. 1 MΩ |     |
| Short-circuit proof                                | Yes |

| Housing data          |                                                 |
|-----------------------|-------------------------------------------------|
| Dimensions W x H x D  | 30 mm x 86 mm x 22 mm (without plug connectors) |
| Weight                | approx. 95 g                                    |
| Installation position | variable                                        |
| Material              | PA6 (polyamide)                                 |

10 Version: 1.4 EPP9022-9060

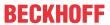

| Environmental conditions               |                                                              |  |
|----------------------------------------|--------------------------------------------------------------|--|
| Ambient temperature during operation   | -25 +60 °C<br>-25 +55 °C according to cULus                  |  |
| Ambient temperature during storage     | -40 +85 °C                                                   |  |
| Vibration resistance, shock resistance | conforms to EN 60068-2-6 / EN 60068-2-27<br>Additional tests |  |
| EMC immunity / emission                | conforms to EN 61000-6-2 / EN 61000-6-4                      |  |
| Protection class                       | IP65, IP66, IP67 (conforms to EN 60529)                      |  |

| Approvals / markings    |                                 |
|-------------------------|---------------------------------|
| Approvals / markings *) | CE, <u>cULus</u> [ <u>* 26]</u> |

<sup>\*)</sup> Real applicable approvals/markings see type plate on the side (product marking).

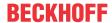

# 3.3 Scope of supply

Make sure that the following components are included in the scope of delivery:

- 1 EPP9022-9060 EtherCAT P Box
- 1x protective cap for EtherCAT P socket, M8, red (pre-assembled)
- 1x protective cap for supply voltage output, M8, black (pre-assembled)
- 10x labels, blank (1 strip of 10)

### Pre-assembled protective caps do not ensure IP67 protection

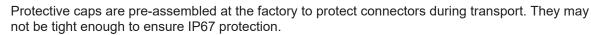

Ensure that the protective caps are correctly seated to ensure IP67 protection.

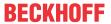

# 3.4 Process image

Box 1 (EPP9022-9060)

DEPM Inputs Channel 1

DEPM Inputs Channel 2

▶ ■ WcState

▶ ■ InfoData

The process image contains two process data objects:

| Process data object         | Contents                                                                                         |
|-----------------------------|--------------------------------------------------------------------------------------------------|
| EPM Inputs Channel 1 [> 14] | Measured values and status information for the control voltage $\ensuremath{U}_{\ensuremath{S}}$ |
| EPM Inputs Channel 2 [▶ 16] | Measured values and status information for the peripheral voltage U <sub>P</sub>                 |

The content of the process data objects is described on the following pages.

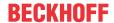

#### **EPM Inputs Channel 1**

EPM Inputs Channel 1

Status

Voltage min error

Voltage max error

Current max error

Voltage min warning

Voltage max warning

Current max warning

Channel error

Channel warning

TxPDO State

TxPDO Toggle

Voltage

Current

#### Status

The status bits indicate <u>warnings and errors</u> [▶ 31]:

Voltage min error

Error message in case of undervoltage. This bit is TRUE if the supply voltage  $U_s$  is lower than CoE index 8000:11 "Voltage min error limit" (unit: mV).

Requirement: ČoE parameter 8000:02 "Enable voltage min error" is TRUE.

Voltage max error

Error message in case of overvoltage. This bit is TRUE if the supply voltage  $U_s$  is higher than CoE parameter 8000:12 "Voltage max error limit" (unit: mV).

Requirement: CoE parameter 8000:03 "Enable voltage max error" is TRUE.

Current max error

Error message in case of overcurrent.

This bit is TRUE if the output current  $I_s$  is higher than CoE parameter 8000:13 "Current max error limit" (unit: mA). Requirement: CoE parameter 8000:04 "Enable current max Error" is TRUE (default).

Voltage min warning

Warning message in case of undervoltage. This bit is TRUE if the supply voltage  $U_{\rm S}$  is lower than CoE parameter 8000:14 "Voltage min warning limit" (unit: mV). Requirement: CoE parameter 8000:05 "Enable voltage min warning" is TRUE (default).

Voltage max warning

Warning message in case of overvoltage.

This bit is TRUE if the supply voltage  $U_s$  is higher than CoE parameter 8000:15 "Voltage max warning limit" (unit: mV). Requirement: CoE parameter 8000:06 "Enable voltage max warning" is TRUE (default).

Current max warning

Warning message in case of overcurrent.

This bit is TRUE if the output current I<sub>s</sub> is higher than CoE parameter 8000:16 "Current max warning limit" (unit: mV).

Requirement: CoE parameter 8000:07 "Enable current max warning" is TRUE (default).

Channel error

This bit is TRUE if at least one status bit of "EPM Inputs Channel 1" that signals an error message is TRUE:

Voltage min error

Voltage max error

Current max error

Channel warning

This bit is TRUE if at least one Status bit of "EPM Inputs Channel 1" that signals a warning message is TRUE:

Voltage min warning

Voltage max warning

Current max warning

TxPDO State

This bit is TRUE if an internal error occurs. The current <u>measured</u> <u>values [▶ 15]</u> of "EPM Inputs Channel 1" are invalid if this bit is TRUE.

TxPDO Toggle

This bit is inverted on each update of the measured values [ 15].

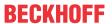

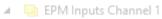

Status

Voltage min error

Voltage max error

Current max error

Voltage min warning

Voltage max warning

Current max warning

Channel error

Channel warning

TxPDO State

TxPDO Toggle

Voltage

Current

#### Voltage

Contents: The measured value of the supply voltage U<sub>s</sub>.

Data type: DINT

Presentation:

Default: 1 mV per LSB (factory setting)

Adjustable in the CoE parameter 8000:17 "Voltage scaling".

#### Current

Contents: The measured value of the output current I<sub>s</sub>.

Data type: DINT Presentation:

1 mA per LSB (factory setting)
 Adjustable in the CoE parameter 8000:18 "Current scaling".

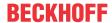

#### **EPM Inputs Channel 2**

### EPM Inputs Channel 2

Status

Voltage min error

Voltage max error

Current max error

Voltage min warning

Voltage max warning

Current max warning

Channel error

Channel warning

TxPDO State

TxPDO Toggle

Voltage

Current

#### Status

The status bits indicate <u>warnings and errors</u> [▶ 31]:

Voltage min error

Error message in case of undervoltage.

This bit is TRUE if the supply voltage U<sub>P</sub> is lower than CoE index 8010:11 "Voltage min error limit" (unit: mV).

Requirement: CoE index 8010:02 "Enable voltage min error" is TRUE.

Voltage max error

Error message in case of overvoltage.

This bit is TRUE if the supply voltage  $U_P$  is higher than CoE index 8010:12 "Voltage max error limit" (unit: mV).

Requirement: CoE index 8010:03 "Enable voltage max error" is TRÚE.

Current max error

Error message in case of overcurrent.

This bit is TRUE if the output current IP is higher than CoE index 8010:13 "Current max error limit" (unit: mA).
Requirement: CoE index 8010:04 "Enable current max Error" is

TRUE (default).

Voltage min warning

Warning message in case of undervoltage.

This bit is TRUE if the supply voltage Up is lower than CoE index 8010:14 "Voltage min warning limit" (unit: mV).

Requirement: CoE index 8010:05 "Enable voltage min warning" is TRUE (default).

Voltage max warning

Warning message in case of overvoltage.

This bit is TRUE if the supply voltage U<sub>P</sub> is higher than CoE index 8010:15 "Voltage max warning limit" (unit: mV).

Requirement: CoE index 8010:06 "Enable voltage max warning" is TRUE (default).

Current max warning

Warning message in case of overcurrent.

This bit is TRUE if the output current I<sub>P</sub> is higher than CoE index 8010:16 "Current max warning limit" (unit: mV).

Requirement: CoE index 8010:07 "Enable current max warning" is TRUE (default).

Channel error

This bit is TRUE if at least one status bit of "EPM Inputs Channel 2" that signals an error message is TRUE:

Voltage min error

Voltage max error

Current max error

Channel warning

This bit is TRUE if at least one Status bit of "EPM Inputs Channel 2" that signals a warning message is TRUE:

Voltage min warning

Voltage max warning

Current max warning

TxPDO State

This bit is TRUE if an internal error occurs. The current measured values [▶ 17] of "EPM Inputs Channel 2" are invalid if this bit is TRUE.

TxPDO Toggle

This bit is inverted on each update of the measured values [ 17].

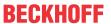

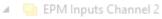

Status

Voltage min error

Voltage max error

Current max error

Voltage min warning

Voltage max warning

Current max warning

Channel error

Channel warning

TxPDO State

TxPDO Toggle

Voltage

Current

#### Voltage

Contents: The measured value of the supply voltage  $U_{\mbox{\tiny P}}$ .

Data type: DINT

Presentation:

Default: 1 mV per LSB (factory setting)
Adjustable in the CoE index 8010:17 "Voltage scaling".

#### Current

Contents: The measured value of the output current I<sub>P</sub>.

Data type: DINT Presentation:

1 mA per LSB (factory setting)
 Adjustable in the CoE index 8010:18 "Current scaling".

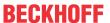

# 4 Mounting and connections

# 4.1 Mounting

### 4.1.1 Dimensions

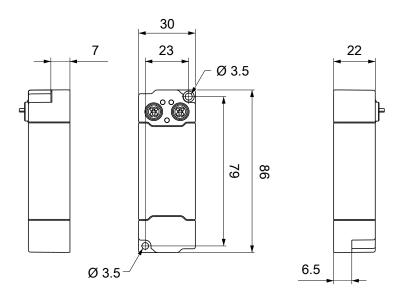

All dimensions are given in millimeters. The drawing is not true to scale.

### **Housing features**

| Housing material       | PA6 (polyamide)                                               |
|------------------------|---------------------------------------------------------------|
| Sealing compound       | polyurethane                                                  |
| Mounting               | two mounting holes Ø 3.5 mm for M3                            |
| Metal parts            | brass, nickel-plated                                          |
| Contacts               | CuZn, gold-plated                                             |
| Installation position  | variable                                                      |
| Protection class       | IP65, IP66, IP67 (conforms to EN 60529) when screwed together |
| Dimensions (H x W x D) | approx. 86 x 30 x 22 mm                                       |
| Weight                 | approx. 90 g                                                  |

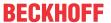

### **4.1.2 Fixing**

#### NOTE

#### Dirt during assembly

Dirty connectors can lead to malfunctions. Protection class IP67 can only be guaranteed if all cables and connectors are connected.

· Protect the plug connectors against dirt during the assembly.

Mount the module with two M3 screws on the mounting holes in the corners of the module. The mounting holes have no thread.

### 4.1.3 Functional earth (FE)

The upper mounting holes also serves as a connection for functional earth (FE).

Make sure that the box is grounded to low impedance via the functional earth (FE) connection. You can achieve this, for example, by mounting the box on a grounded machine bed.

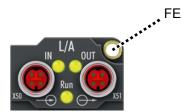

Fig. 1: Connection for functional earth (FE)

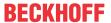

### 4.2 Connections

### 4.2.1 Overview

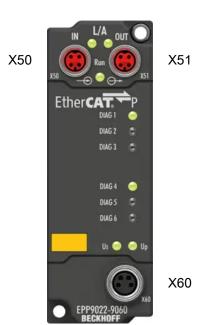

| Name | Function                                 | J .                | Tightening torque    |
|------|------------------------------------------|--------------------|----------------------|
| X50  | EtherCAT P input [▶ 21]                  | M8 socket, p-coded | 0.4 Nm <sup>1)</sup> |
| X51  | EtherCAT P downstream connection [ ≥ 21] | M8 socket, p-coded | 0.4 Nm <sup>1)</sup> |
| X60  | Voltage measurement output [▶ 25]        | M8 socket          | 0.4 Nm <sup>1)</sup> |

<sup>1)</sup> Mount plugs on these connectors using a torque wrench, e.g. ZB8801 from Beckhoff.

#### **Protective caps**

- Seal unused connectors with protective caps.
- Ensure the correct seating of pre-assembled protective caps.

  Protective caps are pre-assembled at the factory to protect connectors during transport. They may not be tight enough to ensure IP67 protection.

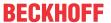

#### 4.2.2 EtherCAT P

#### **MARNING**

#### Power supply from SELV/PELV power supply unit!

SELV/PELV circuits (Safety Extra Low Voltage, Protective Extra Low Voltage) according to IEC 61010-2-201 must be used to supply the EtherCAT P Power Sourcing Device (PSD).

#### Notes:

- SELV/PELV circuits may give rise to further requirements from standards such as IEC 60204-1 et al, for example with regard to cable spacing and insulation.
- A SELV (Safety Extra Low Voltage) supply provides safe electrical isolation and limitation of the voltage without a connection to the protective conductor, a PELV (Protective Extra Low Voltage) supply also requires a safe connection to the protective conductor.

#### **⚠ CAUTION**

#### Observe the UL requirements

• When operating under UL conditions, observe the warnings in the chapter <u>UL Requirements [ > 26]</u>.

EtherCAT P transmits two supply voltages:

Control voltage U<sub>s</sub>

The following sub-functions are supplied from the control voltage U<sub>s</sub>:

- · the fieldbus
- · the processor logic
- typically the inputs and the sensors if the EtherCAT P Box has inputs.
- Peripheral voltage U<sub>P</sub>

The digital outputs are typically supplied from the peripheral voltage  $U_P$  for EtherCAT P Box modules with digital outputs.  $U_P$  can be supplied separately. If  $U_P$  is switched off, the fieldbus function, the function of the inputs and the supply of the sensors are maintained.

The exact assignment of U<sub>S</sub> and U<sub>P</sub> can be found in the pin assignment of the I/O connections.

#### Redirection of the supply voltages

The supply voltages are passed on internally from the "IN" connection to the "OUT" connection. Hence, the supply voltages  $U_s$  and  $U_P$  can be passed from one EtherCAT P Box to the next EtherCAT P Box in a simple manner.

#### NOTE

#### Note the maximum current.

Ensure that the maximum permitted current of 3 A for the M8 connectors is not exceeded when redirecting EtherCAT P.

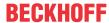

#### 4.2.2.1 Connectors

### NOTE

#### Risk of damage to the device!

Bring the EtherCAT/EtherCAT P system into a safe, powered down state before starting installation, disassembly or wiring of the modules!

Two M8 sockets at the upper end of the modules are provided for supply and downstream connection of EtherCAT P:

- IN: left M8 socket for EtherCAT P supply
- · OUT: right M8 socket for downstream connection of EtherCAT P

The metal threads of the M8 EtherCAT P sockets are internally linked to the FE connection via high impedance RC combination. See chapter <u>Functional earth (FE) [▶ 19]</u>.

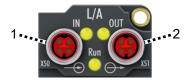

- 1 input
- 2 downstream connection

#### **Connection**

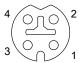

Fig. 2: M8 socket, P-coded

| Contact | Signal | Voltage                                                  | Core color 1) |
|---------|--------|----------------------------------------------------------|---------------|
| 1       | Tx +   | GND <sub>s</sub>                                         | yellow        |
| 2       | Rx +   | GND <sub>P</sub>                                         | white         |
| 3       | Rx -   | U <sub>P</sub> : peripheral voltage, +24 V <sub>DC</sub> | blue          |
| 4       | Tx -   | U <sub>s</sub> : control voltage, +24 V <sub>DC</sub>    | orange        |
| Housing | Shield | Shield                                                   | Shield        |

<sup>&</sup>lt;sup>1)</sup> The core colors apply to EtherCAT P cables and ECP cables from Beckhoff.

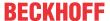

#### 4.2.2.2 Status LEDs

### 4.2.2.2.1 Supply voltages

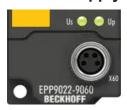

Fig. 3: Status LEDs for the supply voltages

| LED                  | Display     | Meaning                                                             |
|----------------------|-------------|---------------------------------------------------------------------|
| U <sub>c</sub>       | Off         | The supply voltage $U_c$ is not available.                          |
| (control voltage)    | Green light | The supply voltage $U_c$ is available.                              |
|                      | Red light   | Overload of the sensor power supply generated from U <sub>c</sub> . |
|                      |             | The sensor supply was then switched off for all connected sensors.  |
| $U_{P}$              | Off         | The supply voltage U <sub>P</sub> is not available.                 |
| (peripheral voltage) | Green light | The supply voltage $U_P$ is available.                              |

#### 4.2.2.2.2 EtherCAT

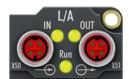

Fig. 4: Status LEDs for EtherCAT

#### L/A (Link/Act)

A green LED labeled "L/A" or "Link/Act" is located next to each EtherCAT/EtherCAT P socket. The LED indicates the communication state of the respective socket:

| LED     | Meaning                                               |  |
|---------|-------------------------------------------------------|--|
| off     | no connection to the connected EtherCAT device        |  |
| lit     | LINK: connection to the connected EtherCAT device     |  |
| flashes | ACT: communication with the connected EtherCAT device |  |

#### Run

Each EtherCAT slave has a green LED labelled "Run". The LED signals the status of the slave in the EtherCAT network:

| LED                  | Meaning                              |  |
|----------------------|--------------------------------------|--|
| off                  | Slave is in "Init" state             |  |
| flashes uniformly    | Slave is in "Pre-Operational" state  |  |
| flashes sporadically | Slave is in "Safe-Operational" state |  |
| lit                  | Slave is in "Operational" state      |  |

Description of the EtherCAT slave states

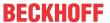

#### 4.2.2.3 Conductor losses

Take into account the voltage drop on the supply line when planning a system. Avoid the voltage drop being so high that the supply voltage at the box lies below the minimum nominal voltage. Variations in the voltage of the power supply unit must also be taken into account.

#### Planning tool for EtherCAT P

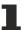

You can plan cable lengths, voltages and currents of your EtherCAT P system using TwinCAT 3. The requirement for this is TwinCAT 3 Build 4020 or higher.

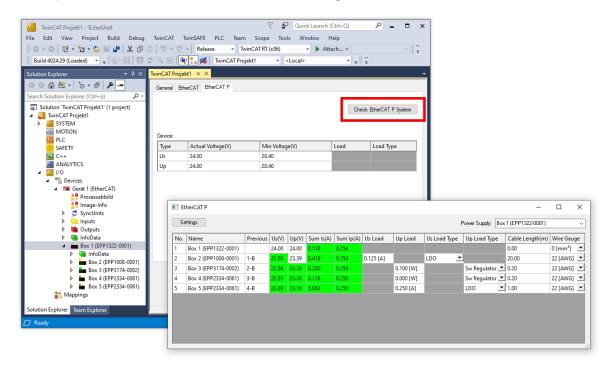

Further information can be found in the quick start guide <u>IO configuration in TwinCAT</u> in chapter "Configuration of EtherCAT P via TwinCAT".

#### Voltage drop on the supply line

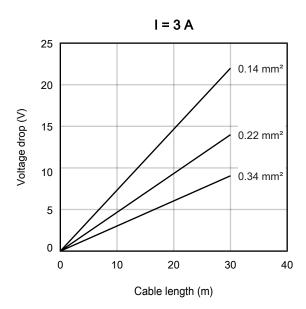

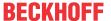

# 4.2.3 Voltage measurement output

You can check the supply voltages manually at the voltage measurement output, for example using a multimeter.

# •

#### An unsuitable measuring device can falsify the measurement.

1

The measurement will be falsified if the input resistance of the connected measuring device is too small.

• Use a measuring device that meets the requirements in the <u>technical data</u> [▶ 10].

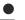

#### The measurement output cannot be used as a supply voltage output

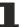

The output voltages will collapse if they are loaded.

Do not use the measurement output as a supply voltage output.
 If you wish to decouple the supply voltages from an EtherCAT P signal, use an <u>EPP9001-0060</u>, for example.

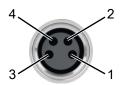

Fig. 5: Voltage measurement output, M8 socket

| Contact | Potential        | Description                         | Core color 1) |
|---------|------------------|-------------------------------------|---------------|
| 1       | U <sub>S1</sub>  | Control voltage                     | Brown         |
| 2       | U <sub>P1</sub>  | Peripheral voltage                  | White         |
| 3       | GND <sub>s</sub> | Reference ground to U <sub>S1</sub> | Blue          |
| 4       | GND <sub>P</sub> | Reference ground to U <sub>P1</sub> | Black         |

<sup>1)</sup> The core colors apply to cables of the type: Beckhoff ZK2020-xxxx-xxxx

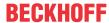

# 4.3 UL Requirements

The installation of the EtherCAT Box Modules certified by UL has to meet the following requirements.

#### Supply voltage

#### **⚠ CAUTION**

#### **CAUTION!**

This UL requirements are valid for all supply voltages of all marked EtherCAT Box Modules! For the compliance of the UL requirements the EtherCAT Box Modules should only be supplied

- by a 24 V<sub>DC</sub> supply voltage, supplied by an isolating source and protected by means of a fuse (in accordance with UL248), rated maximum 4 Amp, or
- by a 24 V<sub>DC</sub> power source, that has to satisfy NEC class 2.
   A NEC class 2 power supply shall not be connected in series or parallel with another (class 2) power source!

#### **A** CAUTION

#### **CAUTION!**

To meet the UL requirements, the EtherCAT Box Modules must not be connected to unlimited power sources!

#### **Networks**

#### **⚠ CAUTION**

#### **CAUTION!**

To meet the UL requirements, EtherCAT Box Modules must not be connected to telecommunication networks!

#### **Ambient temperature range**

#### **⚠ CAUTION**

#### **CAUTION!**

To meet the UL requirements, EtherCAT Box Modules has to be operated only at an ambient temperature range of -25 °C to +55 °C!

#### **Marking for UL**

All EtherCAT Box Modules certified by UL (Underwriters Laboratories) are marked with the following label.

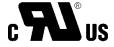

Fig. 6: UL label

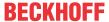

# 4.4 Disposal

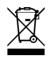

Products marked with a crossed-out wheeled bin shall not be discarded with the normal waste stream. The device is considered as waste electrical and electronic equipment. The national regulations for the disposal of waste electrical and electronic equipment must be observed.

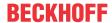

# 5 Commissioning and configuration

# 5.1 Integrating into a TwinCAT project

The procedure for integration in a TwinCAT project is described in these Quick start guide.

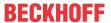

# 5.2 Measured values

# 5.2.1 Representation

- All measured voltage values are represented in mV / LSB in the factory setting. They can optionally also be represented in  $\mu$ V / LSB.
- All measured current values are represented in mA / LSB in the factory setting. They can optionally also be represented in  $\mu$ A / LSB.

The type of representation has no effect on the resolution of the measured values.

You can set the representation of the measured values individually for each measured value:

| Input channel |                                   | CoE parameters for setting the representation |                                  |
|---------------|-----------------------------------|-----------------------------------------------|----------------------------------|
|               |                                   | for the measured voltage value                | for the measured current value   |
| 1             | Control voltage U <sub>s</sub>    | 8000:17 "Voltage scaling [▶ 40]"              | 8000:18 "Current scaling [▶ 40]" |
| 2             | Peripheral voltage U <sub>P</sub> | 8010:17 "Voltage scaling" [▶ 41]              | 8010:18 "Current scaling" [▶ 41] |

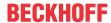

#### **5.2.2** Filter

The measured value of each input channel can be filtered with a digital filter.

#### **Enable filter**

#### NOTE

#### Measured value jumps when enabling or disabling filters

When filters are enabled or disabled, short-term measured value jumps can occur in the process data that do not correspond to the physical values.

You can enable the filter individually for each input channel. All filters are disabled in the factory setting. Enable the filters by setting the following CoE parameters to TRUE:

| Input channel |                                   | CoE parameters for enabling the filter |
|---------------|-----------------------------------|----------------------------------------|
| 1             | Control voltage U <sub>s</sub>    | 8000:01 "Enable filter" [ > 40]        |
| 2             | Peripheral voltage U <sub>P</sub> | 8010:01 "Enable filter" [▶ 41]         |

#### **Select filter characteristic**

You can select the filter characteristic individually for each input. Factory setting: "50 Hz FIR".

| Input channel |                                   | CoE parameter for selecting the filter characteristic |
|---------------|-----------------------------------|-------------------------------------------------------|
| 1             | Control voltage U <sub>s</sub>    | 8000:19 "Filter characteristic" [> 40]                |
| 2             | Peripheral voltage U <sub>P</sub> | 8010:19 "Filter characteristic" [ • 41]               |

There is a choice of two filter types:

#### **FIR filter**

The filter works as a notch filter and determines the conversion time of the module. The higher the filter frequency, the faster the conversion time. A 50 Hz and a 60 Hz filter are available. Notch filter means that the filter has zeros (notches) in the frequency response at the filter frequency and multiples thereof, i.e. it attenuates the amplitude at these frequencies.

The FIR filter operates as a non-recursive filter.

#### IIR filter

The filter with IIR characteristics is a discrete time, linear, time invariant filter that can be set to eight levels (level 1 = weak recursive filter, up to level 8 = strong recursive filter)

The IIR can be understood to be a moving average value calculation after a low-pass filter.

30 Version: 1.4 EPP9022-9060

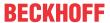

# 5.3 Warning and error messages

Warning messages and error messages inform you of potentially critical operating states. EPP9022 signals warning messages and error messages in two ways:

- Process image [▶ 14]
- LEDs [▶ 34]

There are two categories of messages:

- A warning message is output if a measured value (current, voltage) is borderline. However, continuous operation is still possible under unchanged conditions.
- An *error message* is output if continuous operation under unchanged conditions could lead to a defect or to the tripping of a safety device.

The following diagrams show the threshold values for warning messages and error messages in the factory setting.

#### Threshold values for supply voltages (factory setting)

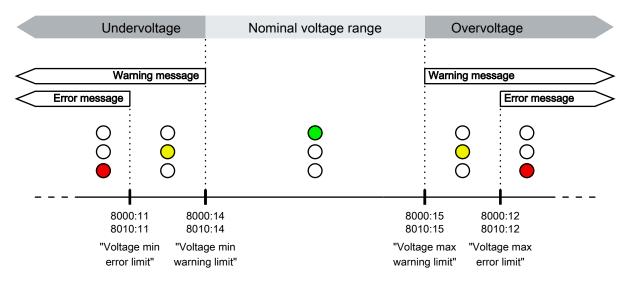

#### Threshold values for output currents (factory setting)

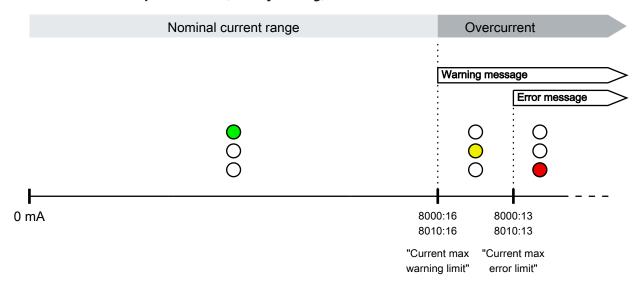

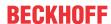

### 5.3.1 Set the threshold values

# NOTE

#### Critical operating states may not be reported under certain circumstances.

If you set the threshold values for warning messages and error messages incorrectly, EPP9022 may not inform you of critical operating states: overcurrent, overvoltage, undervoltage.

- Be very careful when changing the threshold values.
- Enlarge the permissible range only if you have good reasons to do so.

You can set the threshold values for warning messages and error messages via the CoE parameters shown in the following tables. Observe the recommended value range.

#### Input channel 1: Control voltage U<sub>s</sub>

| Reason for message | Type of message | CoE parameters for setting the threshold value | Unit | Recom-<br>mended<br>value range | Factory setting      |
|--------------------|-----------------|------------------------------------------------|------|---------------------------------|----------------------|
| Undervoltage       | Warning message | 8000:14<br>"Voltage min warning limit"         | mV   | min. 20400 <sub>dec</sub>       | 20400 <sub>dec</sub> |
|                    | Error message   | 8000:11 "Voltage min error limit"              | mV   | min. 18000 <sub>dec</sub>       | 18000 <sub>dec</sub> |
| Overvoltage        | Warning message | 8000:15 "Voltage max warning limit"            | mV   | max. 28800 <sub>dec</sub>       | 28800 <sub>dec</sub> |
|                    | Error message   | 8000:12<br>"Voltage max error limit"           | mV   | max. 30000 <sub>dec</sub>       | 30000 <sub>dec</sub> |
| Overcurrent        | Warning         | 8000:16 "Current max warning limit"            | mA   | 0 2500 <sub>dec</sub>           | 2500 <sub>dec</sub>  |
|                    | Error message   | 8000:13 "Current max error limit"              | mA   | 0 3000 <sub>dec</sub>           | 3000 <sub>dec</sub>  |

#### Input channel 2: Peripheral voltage U<sub>P</sub>

| Reason for message | Type of message | CoE parameters for setting the threshold value | Unit | Recom-<br>mended<br>value range | Factory setting      |
|--------------------|-----------------|------------------------------------------------|------|---------------------------------|----------------------|
| Undervoltage       | Warning message | 8010:14 "Voltage min warning limit"            | mV   | min. 20400 <sub>dec</sub>       | 20400 <sub>dec</sub> |
|                    | Error message   | 8010:11 "Voltage min error limit"              | mV   | min. 18000 <sub>dec</sub>       | 18000 <sub>dec</sub> |
| Overvoltage        | Warning message | 8010:15 "Voltage max warning limit"            | mV   | max. 28800 <sub>dec</sub>       | 28800 <sub>dec</sub> |
|                    | Error message   | 8010:12<br>"Voltage max error limit"           | mV   | max. 30000 <sub>dec</sub>       | 30000 <sub>dec</sub> |
| Overcurrent        | Warning         | 8010:16 "Current max warning limit"            | mA   | 0 2500 <sub>dec</sub>           | 2500 <sub>dec</sub>  |
|                    | Error message   | 8010:13 "Current max error limit"              | mA   | 0 3000 <sub>dec</sub>           | 3000 <sub>dec</sub>  |

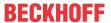

# 5.3.2 Disabling messages

#### NOTE

#### Critical operating states may not be reported under certain circumstances.

If you disable warning messages or error messages, EPP9022 will no longer inform you of critical operating states:

overcurrent, overvoltage, undervoltage.

• Disable warning messages or error messages only if you have good reasons to do so.

You can disable the corresponding warning message/error message for each threshold value. All warning messages and error messages are enabled in the factory setting.

To disable a warning message or error message, search for the CoE parameter for the desired message in the tables below and set it to FALSE:

#### Input channel 1: Control voltage U<sub>s</sub>

| Reason for message | Type of message | CoE parameter for enabling/ disabling the message |
|--------------------|-----------------|---------------------------------------------------|
| Undervoltage       | Warning message | 8000:05 "Enable voltage min warning"              |
|                    | Error message   | 8000:02 "Enable voltage min error"                |
| Overvoltage        | Warning message | 8000:06 "Enable voltage max warning"              |
|                    | Error message   | 8000:03 "Enable voltage max error"                |
| Overcurrent        | Warning message | 8000:07 "Enable current max warning"              |
|                    | Error message   | 8000:04 "Enable current max error"                |

#### Input channel 2: Peripheral voltage Up

| Reason for message | Type of message | CoE parameter for enabling/ disabling the message |
|--------------------|-----------------|---------------------------------------------------|
| Undervoltage       | Warning message | 8010:05 "Enable voltage min warning"              |
|                    | Error message   | 8010:02 "Enable voltage min error"                |
| Overvoltage        | Warning message | 8010:06 "Enable voltage max warning"              |
|                    | Error message   | 8010:03 "Enable voltage max error"                |
| Overcurrent        | Warning message | 8010:07 "Enable current max warning"              |
|                    | Error message   | 8010:04 "Enable current max error"                |

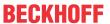

#### 5.4 LEDs

LEDs signal <u>warning messages and error messages</u> [ $\triangleright$  31]. There are three LEDs for each input channel (U<sub>S</sub> / U<sub>P</sub>):

- Green = no message
- Yellow = warning message. At least one warning threshold value has been exceeded.
- Red = error message. At least one error threshold value has been exceeded.

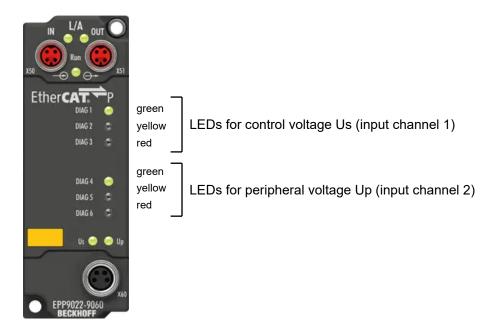

Fig. 7: Assignment of the LEDs

Precisely one LED lights up per input channel at any one time. If warning messages and error messages are present simultaneously, only the red LED lights up.

Check the <u>Status bits</u> [▶ <u>14]</u> in order to further localize the cause of the warning message or error message.

You can also use the LEDs for offline diagnostics: The LEDs are also active if no EtherCAT Master is present.

You can influence the behavior of the LEDs:

- Change threshold values [ > 32].
- Disable [▶ 33] individual warning messages and error messages.
- Limit LED display to currents or voltages: LED filter [ 35].

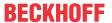

### 5.4.1 LED filter

#### NOTE

#### Critical operating states may not be displayed under certain circumstances.

If you filter out messages with the LED filter, critical operating states may no longer be displayed by the LEDs under certain circumstances.

• Only use the LED filter if you have good reasons to do so.

Use the LED filter if you do not wish certain messages to be displayed by the LEDs. The LED filter can filter out two types of message:

- · Messages that concern currents.
- · Messages that concern voltages.

The LED filter can be set individually for each input channel:

| Input channel |   | annel                             | CoE parameters for setting the LED filter |
|---------------|---|-----------------------------------|-------------------------------------------|
|               | 1 | Control voltage U <sub>s</sub>    | 8000:1A "LED filter" [▶ 40]               |
|               | 2 | Peripheral voltage U <sub>P</sub> | 8010:1A "LED filter" [▶ 40]               |

The following options are available:

| Value              | Enum                  | Description                                          |
|--------------------|-----------------------|------------------------------------------------------|
| 0                  | "Voltage and current" | The LEDs signal all messages.                        |
| 1                  | "Voltage only"        | The LEDs signal only messages that concern currents. |
| 2                  | "Current only"        | The LEDs signal only messages that concern voltages. |
| 255 <sub>dec</sub> | "LEDs off"            | All LEDs are off.                                    |

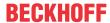

# 5.5 Restoring the delivery state

To restore the delivery state for backup objects in ELxxxx terminals / EPxxxx- and EPPxxxx box modules, the CoE object *Restore default parameters, SubIndex 001* can be selected in the TwinCAT System Manager (Config mode).

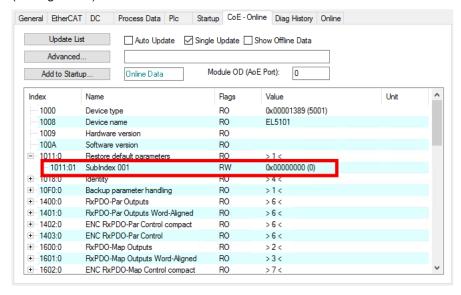

Fig. 8: Selecting the Restore default parameters PDO

Double-click on *SubIndex 001* to enter the Set Value dialog. Enter the value **1684107116** in field *Dec* or the value **0x64616F6C** in field *Hex* and confirm with OK.

All backup objects are reset to the delivery state.

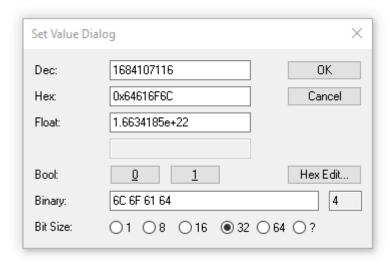

Fig. 9: Entering a restore value in the Set Value dialog

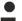

#### Alternative restore value

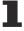

In some older terminals / boxes the backup objects can be switched with an alternative restore value:

Decimal value: 1819238756 Hexadecimal value: 0x6C6F6164

An incorrect entry for the restore value has no effect.

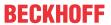

# 5.6 Decommissioning

## **⚠ WARNING**

#### Risk of electric shock!

Bring the bus system into a safe, de-energized state before starting disassembly of the devices!

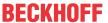

## 6 CoE parameters

#### 6.1 Introduction

### 6.1.1 Accessing CoE parameters with TwinCAT

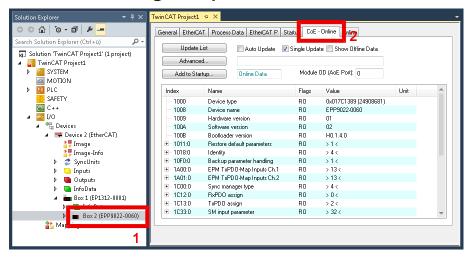

- ✓ Requirement: EPP9022-9060 exists as an I/O module in the Solution Explorer under the menu item "I/O".
- 1. Click on the EPP9022-9060 I/O module in the Solution Explorer.
- 2. Click on the tab "CoE Online".
- ⇒ You will see the parameter directory of the EPP9022-9060, where you can check and adjust parameters.

## 6.1.2 Data format of CoE parameters

CoE parameters have different data formats.

The data format of the CoE parameters is specified by data type identifiers in the chapter <u>Object description</u> [**\rightarrow** 40]:

| Data type identifier | Format                  | Size                                         |
|----------------------|-------------------------|----------------------------------------------|
| BOOL                 | True / false            | 8-bit                                        |
| SINT                 | Short integer           | 8-bit                                        |
| USINT                | Unsigned short integer  | 8-bit                                        |
| INT                  | Integer                 | 16-bit                                       |
| UINT                 | Unsigned integer        | 16-bit                                       |
| DINT                 | Double integer          | 32-bit                                       |
| UDINT                | Unsigned double integer | 32-bit                                       |
| STRING               | String                  | max. 255 characters,<br>1 byte per character |

The data type identifiers correspond to the data types that can also be used in TwinCAT in a PLC program.

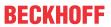

# 6.2 Object overview

| Index (hex) | Name                               |
|-------------|------------------------------------|
| 1000        | Device type [▶ 44]                 |
| 1008        | Device name [▶ 44]                 |
| 1009        | Hardware version [▶ 44]            |
| 100A        | Software version [ • 44]           |
| 100B        | Bootloader version                 |
| 1011        | Restore default parameters [ • 44] |
| 1018        | Identity [▶ 44]                    |
| 10F0        | Backup parameter handling [▶ 44]   |
| 1600        | TSC RxPDO-Map Master Message       |
| 1A00        | EPM TxPDO-Map Inputs Ch.1          |
| 1A01        | EPM TxPDO-Map Inputs Ch.2          |
| 1A02        | TSC TxPDO-Map Slave Message        |
| 1C00        | Sync manager type                  |
| 1C12        | RxPDO assign                       |
| 1C13        | TxPDO assign                       |
| 1C32        | SM output parameter                |
| 1C33        | SM input parameter                 |
| 6000        | EPM Inputs Ch.1 [▶ 42]             |
| 6010        | EPM Inputs Ch.2 [ > 42]            |
| 6020        | TSC Slave Frame Elements           |
| 7020        | TSC Master Frame Elements          |
| 8000        | EPM Settings Ch.1 [ 40]            |
| 800F        | EPM Vendor data Ch.1 [▶ 42]        |
| 8010        | EPM Settings Ch.2 [▶ 41]           |
| 801F        | EPM Vendor data Ch.2 [▶ 42]        |
| 8020        | TSC Settings                       |
| A000        | EPM Diag data Ch.1 [ > 43]         |
| A010        | EPM Diag data Ch.2 [ • 43]         |
| F000        | Modular device profile [▶ 43]      |
| F008        | Code word                          |
| F010        | Module list [▶ 43]                 |
| FB00        | Command                            |

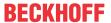

# 6.3 Object description

## 6.3.1 Objects to be parameterized during commissioning

## **Index 8000 EPM Settings Ch.1**

Access rights: read/write

| Subindex (hex) | Name                       | Description                                                                                                    | Unit | Data type | Default              |
|----------------|----------------------------|----------------------------------------------------------------------------------------------------|------|-----------|----------------------|
| 01             | Enable Filter              | Enables the measured value filter [> 30]                                                                                                    | -    | BOOL      | FALSE                |
| 02             | Enable voltage min error   | Enables the error message in case of undervoltage                                                                                                    | -    | BOOL      | TRUE                 |
| 03             | Enable voltage max error   | Enables the error message in case of overvoltage                                                                                                    | -    | BOOL      | TRUE                 |
| 04             | Enable current max error   | Enables the error message in case of overcurrent                                                                                                    | -    | BOOL      | TRUE                 |
| 05             | Enable voltage min warning | Enables the warning message in case of undervoltage                                                                                                    | -    | BOOL      | TRUE                 |
| 06             | Enable voltage max warning | Enables the warning message in case of overvoltage                                                                                                    | -    | BOOL      | TRUE                 |
| 07             | Enable current max warning | Enables the warning message in case of overcurrent                                                                                                    | -    | BOOL      | TRUE                 |
| 11             | Voltage min error limit    | Threshold value for the undervoltage error message                                                                                                    | mV   | UDINT     | 18000 <sub>dec</sub> |
| 12             | Voltage max error limit    | Threshold value for the overvoltage error message                                                                                                    | mV   | UDINT     | 30000 <sub>dec</sub> |
| 13             | Current max error limit    | Threshold value for the overcurrent error message                                                                                                    | mA   | UDINT     | 3000 <sub>dec</sub>  |
| 14             | Voltage min warning limit  | Threshold value for the undervoltage warning message                                                                                                    | mV   | UDINT     | 20400 <sub>dec</sub> |
| 15             | Voltage max warning limit  | Threshold value for the overvoltage warning message                                                                                                    | mV   | UDINT     | 28800 <sub>dec</sub> |
| 16             | Current max warning limit  | Threshold value for the overcurrent warning message                                                                                                    | mA   | UDINT     | 2500 <sub>dec</sub>  |
| 17             | Voltage scaling            | Representation [▶ 29] of the measured voltage value.  0: 1 mV per LSB (factory setting)                                                                                           | -    | UINT      | 0                    |
| 40             | Occurrent and the m        | 1: 1 µV per LSB                                                                                                    |      | LUNIT     | 0                    |
| 18             | Current scaling            | Representation [ > 29] of the measured current value.                                                                                                    | -    | UINT      | 0                    |
|                |                            | 0: 1 mA per LSB (factory setting)<br>1: 1 µA per LSB                                                                                                    |      |           |                      |
| 19             | Filter characteristic      | Filter characteristic of the measured value filter [ > 30].  0: 50 Hz FIR (factory setting)  1: 60 Hz FIR  2: IIR1  3: IIR2  4: IIR3  5: IIR4  6: IIR5  7: IIR6  8: IIR7  9: IIR8 | -    | UINT      | 0                    |
| 1A             | LED filter                 | LED filter [▶ 35]  0: "Voltage and current" (factory setting)  1: "Voltage only"  2: "Current only"  255 <sub>dec</sub> : "LEDs off"                                              | -    | UINT      | 0                    |

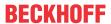

## **Index 8010 EPM Settings Ch.2**

Access rights: read/write

| Subindex (hex) | Name                       | Description                                                                                                    | Unit | Data type | Default              |
|----------------|----------------------------|----------------------------------------------------------------------------------------------------|------|-----------|----------------------|
| 01             | Enable Filter              | Enables the measured value filter [> 30]                                                                                                    | -    | BOOL      | FALSE                |
| 02             | Enable voltage min error   | Enables the error message in case of undervoltage                                                                                                    | -    | BOOL      | TRUE                 |
| 03             | Enable voltage max error   | Enables the error message in case of overvoltage                                                                                                    | -    | BOOL      | TRUE                 |
| 04             | Enable current max error   | Enables the error message in case of overcurrent                                                                                                    | -    | BOOL      | TRUE                 |
| 05             | Enable voltage min warning | Enables the warning message in case of undervoltage                                                                                                    | -    | BOOL      | TRUE                 |
| 06             | Enable voltage max warning | Enables the warning message in case of overvoltage                                                                                                    | -    | BOOL      | TRUE                 |
| 07             | Enable current max warning | Enables the warning message in case of overcurrent                                                                                                    | -    | BOOL      | TRUE                 |
| 11             | Voltage min error limit    | Threshold value for the undervoltage error message                                                                                                    | mV   | UDINT     | 18000 <sub>dec</sub> |
| 12             | Voltage max error limit    | Threshold value for the overvoltage error message                                                                                                    | mV   | UDINT     | 30000 <sub>dec</sub> |
| 13             | Current max error limit    | Threshold value for the overcurrent error message                                                                                                    | mA   | UDINT     | 3000 <sub>dec</sub>  |
| 14             | Voltage min warning limit  | Threshold value for the undervoltage warning message                                                                                                    | mV   | UDINT     | 20400 <sub>dec</sub> |
| 15             | Voltage max warning limit  | Threshold value for the overvoltage warning message                                                                                                    | mV   | UDINT     | 28800 <sub>dec</sub> |
| 16             | Current max warning limit  | Threshold value for the overcurrent warning message                                                                                                    | mA   | UDINT     | 2500 <sub>dec</sub>  |
| 17             | Voltage scaling            | Representation [▶ 29] of the measured voltage value.  0: 1 mV per LSB (factory setting)  1: 1 µV per LSB                                                                         | -    | UINT      | 0                    |
| 18             | Current scaling            | Representation [▶ 29] of the measured current value.  0: 1 mA per LSB (factory setting)  1: 1 µA per LSB                                                                         | -    | UINT      | 0                    |
| 19             | Filter characteristic      | Filter characteristic of the measured value filter [▶ 30].  0: 50 Hz FIR (factory setting)  1: 60 Hz FIR  2: IIR1  3: IIR2  4: IIR3  5: IIR4  6: IIR5  7: IIR6  8: IIR7  9: IIR8 | -    | UINT      | 0                    |
| 1A             | LED filter                 | LED filter [▶ 35]  0: "Voltage and current" (factory setting)  1: "Voltage only"  2: "Current only"  255 <sub>dec</sub> : "LEDs off"                                             | -    | UINT      | 0                    |

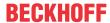

## 6.3.2 Profile-specific objects

#### Index 6000 EPM Inputs Ch.1

Access rights: read only

| Subindex (hex) | Name                | Description                                   | Data type |
|----------------|---------------------|-----------------------------------------------|-----------|
| 01             | Voltage min error   | Input process data. See Process image [▶ 13]. | BOOL      |
| 02             | Voltage max error   |                                               | BOOL      |
| 03             | Current max error   |                                               | BOOL      |
| 04             | Voltage min warning |                                               | BOOL      |
| 05             | Voltage max warning |                                               | BOOL      |
| 06             | Current max warning |                                               | BOOL      |
| 07             | Channel error       |                                               | BOOL      |
| 11             | Channel warning     |                                               | BOOL      |
| 12             | TxPDO State         |                                               | BOOL      |
| 13             | TxPDO Toggle        |                                               | BOOL      |
| 14             | Voltage             |                                               | DINT      |
| 15             | Current             |                                               | DINT      |

#### **Index 6010 EPM Inputs Ch.2**

Access rights: read only

| Subindex (hex) | Name                | Description                                  | Data type |
|----------------|---------------------|----------------------------------------------|-----------|
| 01             | Voltage min error   | Input process data. See Process image [▶13]. | BOOL      |
| 02             | Voltage max error   |                                              | BOOL      |
| 03             | Current max error   |                                              | BOOL      |
| 04             | Voltage min warning |                                              | BOOL      |
| 05             | Voltage max warning |                                              | BOOL      |
| 06             | Current max warning |                                              | BOOL      |
| 07             | Channel error       |                                              | BOOL      |
| 11             | Channel warning     |                                              | BOOL      |
| 12             | TxPDO State         |                                              | BOOL      |
| 13             | TxPDO Toggle        |                                              | BOOL      |
| 14             | Voltage             |                                              | DINT      |
| 15             | Current             |                                              | DINT      |

#### **Index 800F EPM Vendor data Ch.1**

Access rights: read only

| Subindex (hex) | Name                       | Description                                         | Data type |
|----------------|----------------------------|-----------------------------------------------------|-----------|
| 01             | Voltage calibration offset | Calibration coefficients of the vendor calibration. | INT       |
| 02             | Voltage calibration gain   |                                                     | INT       |
| 03             | Current calibration offset |                                                     | INT       |
| 04             | Current calibration gain   |                                                     | INT       |

#### **Index 801F EPM Vendor data Ch.2**

Access rights: read only

| Subindex (hex) | Name                       | Description                                         | Data type |
|----------------|----------------------------|-----------------------------------------------------|-----------|
| 01             | Voltage calibration offset | Calibration coefficients of the vendor calibration. | INT       |
| 02             | Voltage calibration gain   |                                                     | INT       |
| 03             | Current calibration offset |                                                     | INT       |
| 04             | Current calibration gain   |                                                     | INT       |

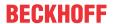

## Index A000 EPM Diag data Ch.1

Access rights: read only

| Subindex (hex) | Name                  | Description                          | Unit | Data type |
|----------------|-----------------------|--------------------------------------|------|-----------|
| 01             | Voltage ADC raw value | Raw value of the voltage measurement | -    | UINT      |
| 02             | Current ADC raw value | Raw value of the current measurement | -    | UINT      |

#### Index A010 EPM Diag data Ch.2

Access rights: read only

| Subindex (hex) | Name                  | Description                          | Unit | Data type |
|----------------|-----------------------|--------------------------------------|------|-----------|
| 01             | Voltage ADC raw value | Raw value of the voltage measurement | -    | UINT      |
| 02             | Current ADC raw value | Raw value of the current measurement | -    | UINT      |

#### **Index F000 Modular device profile**

Access rights: read only

| Subindex (hex) | Name                      | Description                                                         | Data type | Value  |
|----------------|---------------------------|---------------------------------------------------------------------|-----------|--------|
| 01             | Module index distance     | Offset between the indices of the parameter objects of two channels | UINT      | 0x0010 |
| 1              | Maximum number of modules | Number of channels                                                  | UINT      | 2      |

#### **Index F010 Module list**

Access rights: read/write

| Subindex (hex) | Name         | Description                       | Data type | Default            |
|----------------|--------------|-----------------------------------|-----------|--------------------|
| 01             | SubIndex 001 | Module profile of input channel 1 | UDINT     | 380 <sub>dec</sub> |
| 02             | SubIndex 002 | Module profile of input channel 1 | UDINT     | 380 <sub>dec</sub> |

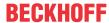

## 6.3.3 Standard objects

#### **Index 1000 Device type**

Access rights: read only

| Subindex (hex) | Name | Description                                                         | Data type | Value               |
|----------------|------|---------------------------------------------------------------------|-----------|---------------------|
| -              |      | Bit 0 15: Device profile number<br>Bit 16 31: Module profile number | UDINT     | 5001 <sub>dec</sub> |
|                |      | (Device profile number 5001: Modular Device Profile MDP)            |           |                     |

#### **Index 1008 Device name**

Access rights: read only

| Subindex (hex) | Name        | Description                 | Data type | Value        |
|----------------|-------------|-----------------------------|-----------|--------------|
| -              | Device name | Name of the EtherCAT device | STRING    | EPP9022-9060 |

#### **Index 1009 Hardware version**

Access rights: read only

| Subindex (hex) | Name             | Description                                          | Unit | Data type | Value |
|----------------|------------------|------------------------------------------------------|------|-----------|-------|
| -              | Hardware version | <u>Hardware version</u> [▶ 7] of the EtherCAT device | -    | STRING    | 1)    |

#### **Index 100A Software version**

Access rights: read only

| Subindex<br>(hex) | Name             | Description                                   | Unit | Data type | Value |
|-------------------|------------------|-----------------------------------------------|------|-----------|-------|
| -                 | Software version | Firmware version [▶ 7] of the EtherCAT device | -    | STRING    | 1)    |

#### **Index 1011 Restore default parameters**

Access rights: read/write

| Subindex (hex) | Name         | Description                                               | Data type | Default |
|----------------|--------------|-----------------------------------------------------------|-----------|---------|
| 1              | Subindex 001 | Resets the CoE parameters to the factory settings.        | UDINT     | 0       |
|                |              | To do this, write the value 0x64616F6C in this parameter. |           |         |

#### **Index 1018 Identity**

Access rights: read only

| Subindex (hex) | Name          | Description                                                                                          | Data type | Value                         |
|----------------|---------------|----------------------------------------------------------------------------------------------------|-----------|-------------------------------|
| 01             | Vendor ID     | Vendor identifier (2 = Beckhoff Automation)                                                          | UDINT     | 2                             |
| 02             | Product code  | Product code                                                                                         | UDINT     | 1685584361 <sub>dec</sub>     |
| 03             | Revision      | Bit 0 15: Index number of the product variant<br>Bit 16 31: Revision of the device description (ESI) | UDINT     | Bit 0 15: 9060 <sub>dec</sub> |
| 04             | Serial number | (not used)                                                                                           | UDINT     | 0                             |

#### **Index 10F0 Backup parameter handling**

Access rights: read only

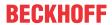

| Subindex (hex) | Name     | Description                                                                                                    | Data type | Value                |
|----------------|----------|----------------------------------------------------------------------------------------------------|-----------|----------------------|
| 01             | Checksum | Checksum of the backup parameters.                                                                                | UDINT     | 11102 <sub>dec</sub> |
|                |          | Backup parameters are the CoE objects whose content is reset to the factory setting by the CoE index 1011 [• 44]. |           |                      |

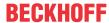

## 7 Appendix

## 7.1 General operating conditions

#### **Protection degrees (IP-Code)**

The standard IEC 60529 (DIN EN 60529) defines the degrees of protection in different classes.

| Number: dust protection and touch guard | Definition                                                                                                    |
|-----------------------------------------|----------------------------------------------------------------------------------------------------|
| 0                                       | Non-protected                                                                                                    |
| 1                                       | Protected against access to hazardous parts with the back of a hand. Protected against solid foreign objects of Ø 50 mm                                                                                                    |
| 2                                       | Protected against access to hazardous parts with a finger. Protected against solid foreign objects of Ø 12.5 mm.                                                                                                    |
| 3                                       | Protected against access to hazardous parts with a tool. Protected against solid foreign objects Ø 2.5 mm.                                                                                                    |
| 4                                       | Protected against access to hazardous parts with a wire. Protected against solid foreign objects Ø 1 mm.                                                                                                    |
| 5                                       | Protected against access to hazardous parts with a wire. Dust-protected. Intrusion of dust is not totally prevented, but dust shall not penetrate in a quantity to interfere with satisfactory operation of the device or to impair safety. |
| 6                                       | Protected against access to hazardous parts with a wire. Dust-tight. No intrusion of dust.                                                                                                    |
| 2. Number: water* protection            | Definition                                                                                                    |
| 0                                       | Non-protected Non-protected                                                                                                    |
| 1                                       | Protected against water drops                                                                                                    |
| 2                                       | Protected against water drops when enclosure tilted up to 15°.                                                                                                    |
| 3                                       | Protected against spraying water. Water sprayed at an angle up to 60° on either side of the vertical shall have no harmful effects.                                                                                                    |
| 4                                       | Protected against splashing water. Water splashed against the disclosure from any direction shall have no harmful effects                                                                                                    |
| 5                                       | Protected against water jets                                                                                                    |
| 6                                       | Protected against powerful water jets                                                                                                    |
| 7                                       | Protected against the effects of temporary immersion in water. Intrusion of water in quantities causing harmful effects shall not be possible when the enclosure is temporarily immersed in water for 30 min. in 1 m depth.                 |

<sup>\*)</sup> These protection classes define only protection against water.

#### **Chemical Resistance**

The Resistance relates to the Housing of the IP67 modules and the used metal parts. In the table below you will find some typical resistance.

| Character                          | Resistance                                           |
|------------------------------------|------------------------------------------------------|
| Steam                              | at temperatures >100°C: not resistant                |
| Sodium base liquor (ph-Value > 12) | at room temperature: resistant > 40°C: not resistant |
| Acetic acid                        | not resistant                                        |
| Argon (technical clean)            | resistant                                            |

#### Key

- · resistant: Lifetime several months
- · non inherently resistant: Lifetime several weeks
- · not resistant: Lifetime several hours resp. early decomposition

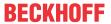

## 7.2 Accessories

#### Mounting

| Ordering information | Description   | Link           |
|----------------------|---------------|----------------|
| ZS5300-0011          | Mounting rail | <u>Website</u> |

#### **Cables**

A complete overview of pre-assembled cables for fieldbus components can be found <a href="here">here</a>.

| Ordering information | Description           | Link           |
|----------------------|-----------------------|----------------|
| ZK2020-3xxx-xxxx     | Power cable M8, 4-pin | <u>Website</u> |
| ZK700x-xxxx-xxxx     | EtherCAT P cable M8   | Website        |

#### Labeling material, protective caps

| Ordering information | Description                                              |
|----------------------|----------------------------------------------------------|
| ZS5000-0010          | Protective cap for M8 sockets, IP67 (50 pieces)          |
| ZS5000-0012          | Protective cap for M8 sockets, P-coded, IP67 (50 pieces) |
| ZS5100-0000          | Inscription labels, unprinted, 4 strips of 10            |
| ZS5000-xxxx          | Printed inscription labels on enquiry                    |

#### **Tools**

| Ordering information | Description                                             |
|----------------------|---------------------------------------------------------|
| ZB8801-0000          | Torque wrench for plugs, 0.41.0 Nm                      |
| ZB8801-0001          | Torque cable key for M8 / wrench size 9 for ZB8801-0000 |

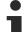

#### **Further accessories**

Further accessories can be found in the price list for fieldbus components from Beckhoff and online at <a href="https://www.beckhoff.com">https://www.beckhoff.com</a>.

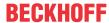

### 7.3 Version identification of EtherCAT devices

### 7.3.1 General notes on marking

#### **Designation**

A Beckhoff EtherCAT device has a 14-digit designation, made up of

- · family key
- · type
- version
- · revision

| Example          | Family                                                        | Туре                                   | Version                           | Revision |
|------------------|---------------------------------------------------------------|----------------------------------------|-----------------------------------|----------|
| EL3314-0000-0016 | EL terminal<br>(12 mm, non-<br>pluggable connection<br>level) | 3314 (4-channel thermocouple terminal) | 0000 (basic type)                 | 0016     |
| ES3602-0010-0017 | ES terminal<br>(12 mm, pluggable<br>connection level)         |                                        | 0010 (high-<br>precision version) | 0017     |
| CU2008-0000-0000 | CU device                                                     | 2008 (8-port fast ethernet switch)     | 0000 (basic type)                 | 0000     |

#### **Notes**

- The elements mentioned above result in the **technical designation**. EL3314-0000-0016 is used in the example below.
- EL3314-0000 is the order identifier, in the case of "-0000" usually abbreviated to EL3314. "-0016" is the EtherCAT revision.
- · The order identifier is made up of
  - family key (EL, EP, CU, ES, KL, CX, etc.)
  - type (3314)
  - version (-0000)
- The **revision** -0016 shows the technical progress, such as the extension of features with regard to the EtherCAT communication, and is managed by Beckhoff.
  - In principle, a device with a higher revision can replace a device with a lower revision, unless specified otherwise, e.g. in the documentation.
  - Associated and synonymous with each revision there is usually a description (ESI, EtherCAT Slave Information) in the form of an XML file, which is available for download from the Beckhoff web site. From 2014/01 the revision is shown on the outside of the IP20 terminals, see Fig. "EL5021 EL terminal, standard IP20 IO device with batch number and revision ID (since 2014/01)".
- The type, version and revision are read as decimal numbers, even if they are technically saved in hexadecimal.

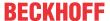

#### 7.3.2 Version identification of IP67 modules

The serial number/ data code for Beckhoff IO devices is usually the 8-digit number printed on the device or on a sticker. The serial number indicates the configuration in delivery state and therefore refers to a whole production batch, without distinguishing the individual modules of a batch.

Structure of the serial number: KK YY FF HH

KK - week of production (CW, calendar week)

YY - year of production FF - firmware version

HH - hardware version

Example with serial number 12 06 3A 02:

12 - production week 12

06 - production year 2006

3A - firmware version 3A

02 - hardware version 02

Exceptions can occur in the **IP67 area**, where the following syntax can be used (see respective device documentation):

Syntax: D ww yy x y z u

D - prefix designation ww - calendar week

vv - vear

x - firmware version of the bus PCB

y - hardware version of the bus PCB

z - firmware version of the I/O PCB

u - hardware version of the I/O PCB

Example: D.22081501 calendar week 22 of the year 2008 firmware version of bus PCB: 1 hardware version of bus PCB: 5 firmware version of I/O PCB: 0 (no firmware necessary for this PCB) hardware version of I/O PCB: 1

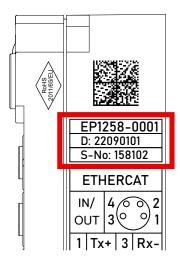

Fig. 10: EP1258-00001 IP67 EtherCAT Box with batch number/DateCode 22090101 and unique serial number 158102

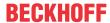

### 7.3.3 Beckhoff Identification Code (BIC)

The Beckhoff Identification Code (BIC) is increasingly being applied to Beckhoff products to uniquely identify the product. The BIC is represented as a Data Matrix Code (DMC, code scheme ECC200), the content is based on the ANSI standard MH10.8.2-2016.

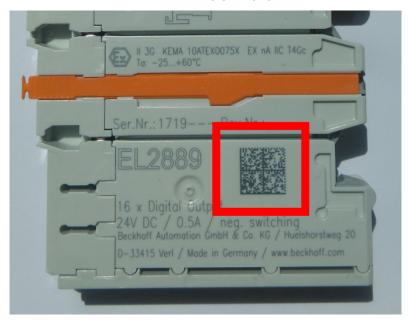

Fig. 11: BIC as data matrix code (DMC, code scheme ECC200)

The BIC will be introduced step by step across all product groups.

Depending on the product, it can be found in the following places:

- · on the packaging unit
- · directly on the product (if space suffices)
- · on the packaging unit and the product

The BIC is machine-readable and contains information that can also be used by the customer for handling and product management.

Each piece of information can be uniquely identified using the so-called data identifier (ANSI MH10.8.2-2016). The data identifier is followed by a character string. Both together have a maximum length according to the table below. If the information is shorter, spaces are added to it.

Following information is possible, positions 1 to 4 are always present, the other according to need of production:

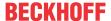

|   | Type of information                   | Explanation                                                                 | Data identifier | Number of digits incl. data identifier | Example           |
|---|---------------------------------------|-----------------------------------------------------------------------------|-----------------|----------------------------------------|-------------------|
| 1 | Beckhoff order number                 | Beckhoff order number                                                       | 1P              | 8                                      | 1P072222          |
| 2 | Beckhoff Traceability<br>Number (BTN) | Unique serial number, see note below                                        | SBTN            | 12                                     | SBTNk4p562d7      |
| 3 | Article description                   | Beckhoff article<br>description, e.g.<br>EL1008                             | 1K              | 32                                     | 1KEL1809          |
| 4 | Quantity                              | Quantity in packaging unit, e.g. 1, 10, etc.                                | Q               | 6                                      | Q1                |
| 5 | Batch number                          | Optional: Year and week of production                                       | 2P              | 14                                     | 2P401503180016    |
| 6 | ID/serial number                      | Optional: Present-day<br>serial number system,<br>e.g. with safety products | 51S             | 12                                     | <b>51S</b> 678294 |
| 7 | Variant number                        | Optional: Product variant number on the basis of standard products          | 30P             | 32                                     | 30PF971, 2*K183   |
|   |                                       |                                                                             |                 |                                        |                   |

Further types of information and data identifiers are used by Beckhoff and serve internal processes.

#### Structure of the BIC

Example of composite information from positions 1 to 4 and with the above given example value on position 6. The data identifiers are highlighted in bold font:

1P072222SBTNk4p562d71KEL1809 Q1 51S678294

Accordingly as DMC:

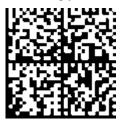

Fig. 12: Example DMC 1P072222SBTNk4p562d71KEL1809 Q1 51S678294

#### **BTN**

An important component of the BIC is the Beckhoff Traceability Number (BTN, position 2). The BTN is a unique serial number consisting of eight characters that will replace all other serial number systems at Beckhoff in the long term (e.g. batch designations on IO components, previous serial number range for safety products, etc.). The BTN will also be introduced step by step, so it may happen that the BTN is not yet coded in the BIC.

#### NOTE

This information has been carefully prepared. However, the procedure described is constantly being further developed. We reserve the right to revise and change procedures and documentation at any time and without prior notice. No claims for changes can be made from the information, illustrations and descriptions in this information.

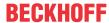

### 7.3.4 Electronic access to the BIC (eBIC)

#### **Electronic BIC (eBIC)**

The Beckhoff Identification Code (BIC) is applied to the outside of Beckhoff products in a visible place. If possible, it should also be electronically readable.

Decisive for the electronic readout is the interface via which the product can be electronically addressed.

#### K-bus devices (IP20, IP67)

Currently, no electronic storage and readout is planned for these devices.

#### EtherCAT devices (IP20, IP67)

All Beckhoff EtherCAT devices have a so-called ESI-EEPROM, which contains the EtherCAT identity with the revision number. Stored in it is the EtherCAT slave information, also colloquially known as ESI/XML configuration file for the EtherCAT master. See the corresponding chapter in the EtherCAT system manual (Link) for the relationships.

The eBIC is also stored in the ESI-EEPROM. The eBIC was introduced into the Beckhoff I/O production (terminals, box modules) from 2020; widespread implementation is expected in 2021.

The user can electronically access the eBIC (if existent) as follows:

- · With all EtherCAT devices, the EtherCAT master (TwinCAT) can read the eBIC from the ESI-EEPROM
  - From TwinCAT 3.1 build 4024.11, the eBIC can be displayed in the online view.
  - To do this, check the checkbox "Show Beckhoff Identification Code (BIC)" under EtherCAT → Advanced Settings → Diagnostics:

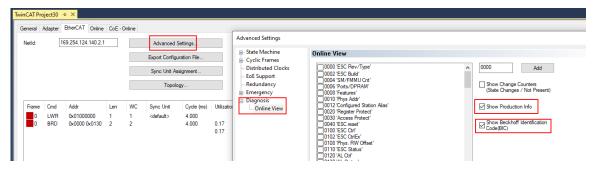

The BTN and its contents are then displayed:

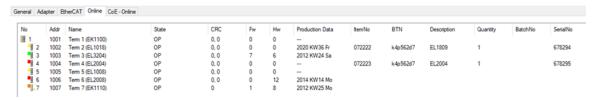

- Note: as can be seen in the illustration, the production data HW version, FW version and production date, which have been programmed since 2012, can also be displayed with "Show Production Info".
- From TwinCAT 3.1. build 4024.24 the functions FB\_EcReadBIC and FB\_EcReadBTN for reading into the PLC and further eBIC auxiliary functions are available in the Tc2\_EtherCAT Library from v3.3.19.0.
- In the case of EtherCAT devices with CoE directory, the object 0x10E2:01 can additionally by used to display the device's own eBIC; the PLC can also simply access the information here:

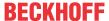

The device must be in PREOP/SAFEOP/OP for access:

| Index Name       |                                        | Flags | Value                         |    |                |  |
|------------------|----------------------------------------|-------|-------------------------------|----|----------------|--|
| 1000 Device type |                                        | RO    | 0x015E1389 (22942601)         |    |                |  |
| 1008 Device name |                                        | RO    | ELM3704-0000                  |    |                |  |
| 1009             | Hardware version                       | RO    | 00                            |    |                |  |
| 100A             | Software version                       | RO    | 01                            |    |                |  |
| 100B             | Bootloader version                     | RO    | J0.1.27.0                     |    |                |  |
| 1011:0           | Restore default parameters             | RO    | >1<                           |    |                |  |
| 1018:0           | Identity                               | RO    | >4<                           |    |                |  |
| 10E2:0           | Manufacturer-specific Identification C | RO    | >1<                           |    |                |  |
| 10E2:01          | SubIndex 001                           | RO    | 1P158442SBTN0008jekp1KELM3704 | Q1 | 2P482001000016 |  |
| 10F0:0           | Backup parameter handling              | RO    | >1<                           |    |                |  |
| + 10F3:0         | Diagnosis History                      | RO    | >21 <                         |    |                |  |
| 10F8             | Actual Time Stamp                      | RO    | 0x170bfb277e                  |    |                |  |

- the object 0x10E2 will be introduced into stock products in the course of a necessary firmware revision.
- From TwinCAT 3.1. build 4024.24 the functions FB\_EcCoEReadBIC and FB\_EcCoEReadBTN for reading into the PLC and further eBIC auxiliary functions are available in the Tc2\_EtherCAT Library from v3.3.19.0.
- Note: in the case of electronic further processing, the BTN is to be handled as a string(8); the identifier "SBTN" is not part of the BTN.
- · Technical background

The new BIC information is additionally written as a category in the ESI-EEPROM during the device production. The structure of the ESI content is largely dictated by the ETG specifications, therefore the additional vendor-specific content is stored with the help of a category according to ETG.2010. ID 03 indicates to all EtherCAT masters that they must not overwrite these data in case of an update or restore the data after an ESI update.

The structure follows the content of the BIC, see there. This results in a memory requirement of approx. 50..200 bytes in the EEPROM.

- · Special cases
  - If multiple, hierarchically arranged ESCs are installed in a device, only the top-level ESC carries the eBIC Information.
  - If multiple, non-hierarchically arranged ESCs are installed in a device, all ESCs carry the eBIC Information.
  - If the device consists of several sub-devices with their own identity, but only the top-level device is accessible via EtherCAT, the eBIC of the top-level device is located in the CoE object directory 0x10E2:01 and the eBICs of the sub-devices follow in 0x10E2:nn.

#### Profibus/Profinet/DeviceNet... Devices

Currently, no electronic storage and readout is planned for these devices.

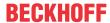

## 7.4 Support and Service

Beckhoff and their partners around the world offer comprehensive support and service, making available fast and competent assistance with all questions related to Beckhoff products and system solutions.

#### **Beckhoff's branch offices and representatives**

Please contact your Beckhoff branch office or representative for local support and service on Beckhoff products!

The addresses of Beckhoff's branch offices and representatives round the world can be found on her internet pages: www.beckhoff.com

You will also find further documentation for Beckhoff components there.

#### Support

The Beckhoff Support offers you comprehensive technical assistance, helping you not only with the application of individual Beckhoff products, but also with other, wide-ranging services:

- · support
- · design, programming and commissioning of complex automation systems
- · and extensive training program for Beckhoff system components

Hotline: +49 5246 963 157
e-mail: support@beckhoff.com
web: www.beckhoff.com/support

#### Service

The Beckhoff Service Center supports you in all matters of after-sales service:

- · on-site service
- · repair service
- · spare parts service
- · hotline service

Hotline: +49 5246 963 460
e-mail: service@beckhoff.com
web: www.beckhoff.com/service

#### **Headquarters Germany**

Beckhoff Automation GmbH & Co. KG

Hülshorstweg 20 33415 Verl Germany

Phone: +49 5246 963 0
e-mail: info@beckhoff.com
web: www.beckhoff.com

More Information: www.beckhoff.com/epp9022-9060/

Beckhoff Automation GmbH & Co. KG Hülshorstweg 20 33415 Verl Germany Phone: +49 5246 9630 info@beckhoff.com www.beckhoff.com

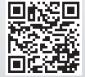